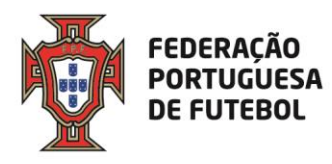

# **Score eArbitro Pré-preenchimento das fichas de jogo Manual de utilizador**

Manual simplificado para **Clubes** - A F Lisboa - 02-09-2019

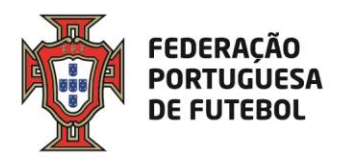

Índice

#### **1. Usar o eArbitro**

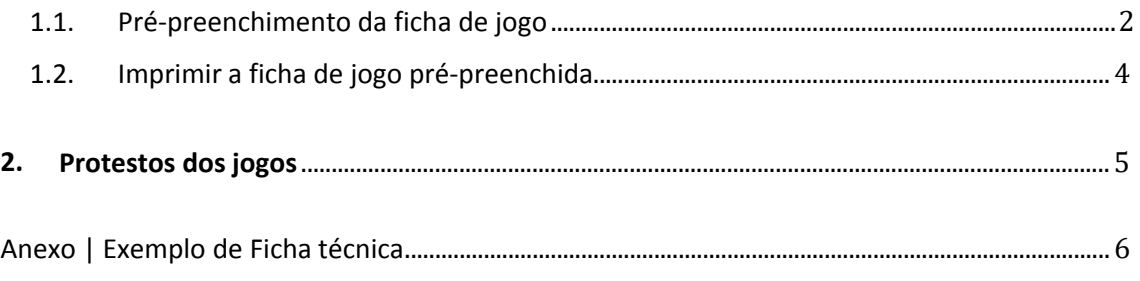

### **1. Usar o eArbitro**

Após efetuar o login na aplicação, para ter acesso aos menus que estão associados ao seu perfil de utilizador, deverá passar com o rato no canto superior direito por cima dos quadrados que aparecem na barra cinzenta:

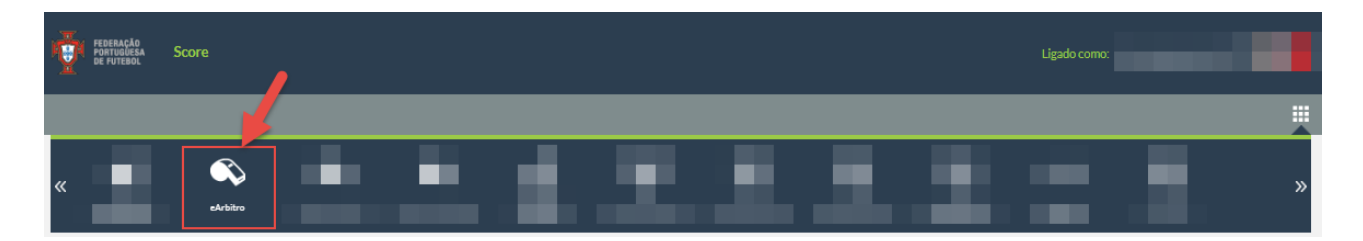

Depois é só clicar na opção "eArbitro".

1.1. Pré-preenchimento da ficha de jogo

Nesta opção de menu, é possível consultar todos os próximos jogos que vão ser realizados pelo clube (72 horas antes) e, se clicar nos mesmos, acederá ao pré-preenchimento da ficha de jogo e, se clicar no botão "Editar", acederá à ficha.

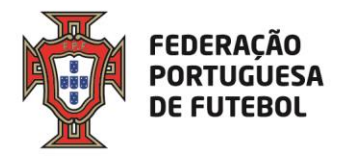

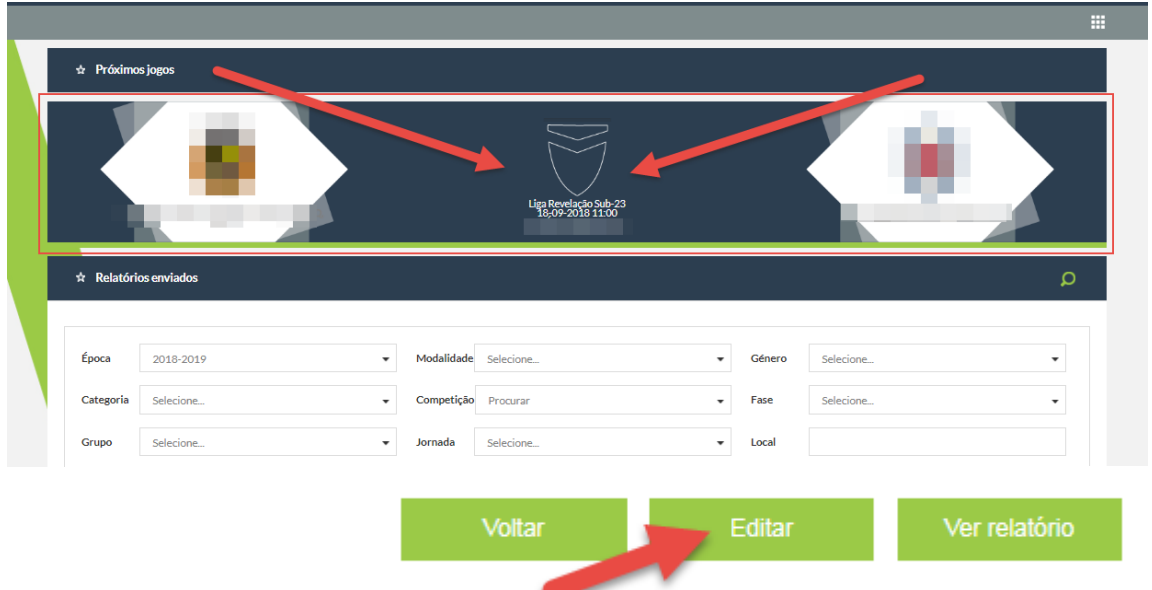

No passo 1, pode escolher os Jogadores convocados e inserir o nº das camisolas (#), os titulares, suplentes, guarda-redes, capitão e subcapitão. Apenas é obrigatória a escolha dos convocados e os nºs das camisolas.

Caso algum jogador não apareça na lista, pode clicar no "mais" (+) para o pesquisar por nº de licença ou nome e para o inserir.

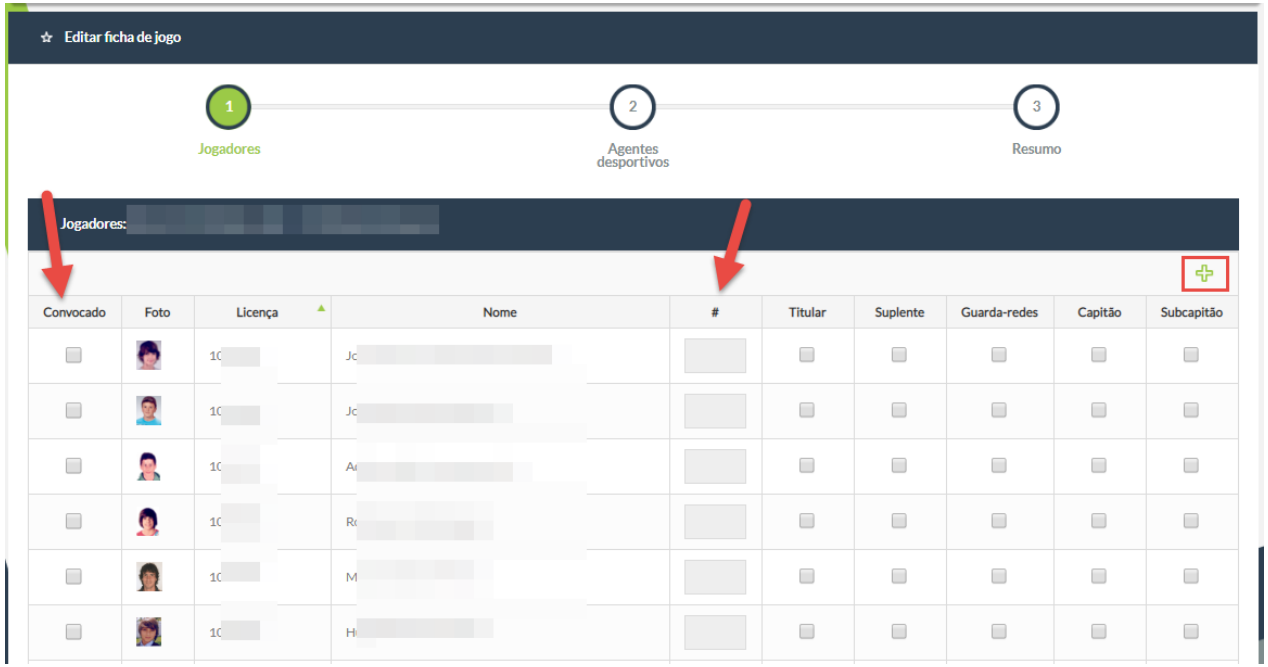

No passo 2, pode escolher os agentes desportivos que estarão no banco de suplentes e/ou banco suplementar. Caso um agente desportivo não apareça na lista, pode pesquisar pelo nome, nº de identificação ou licença.

<span id="page-3-1"></span>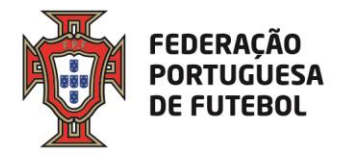

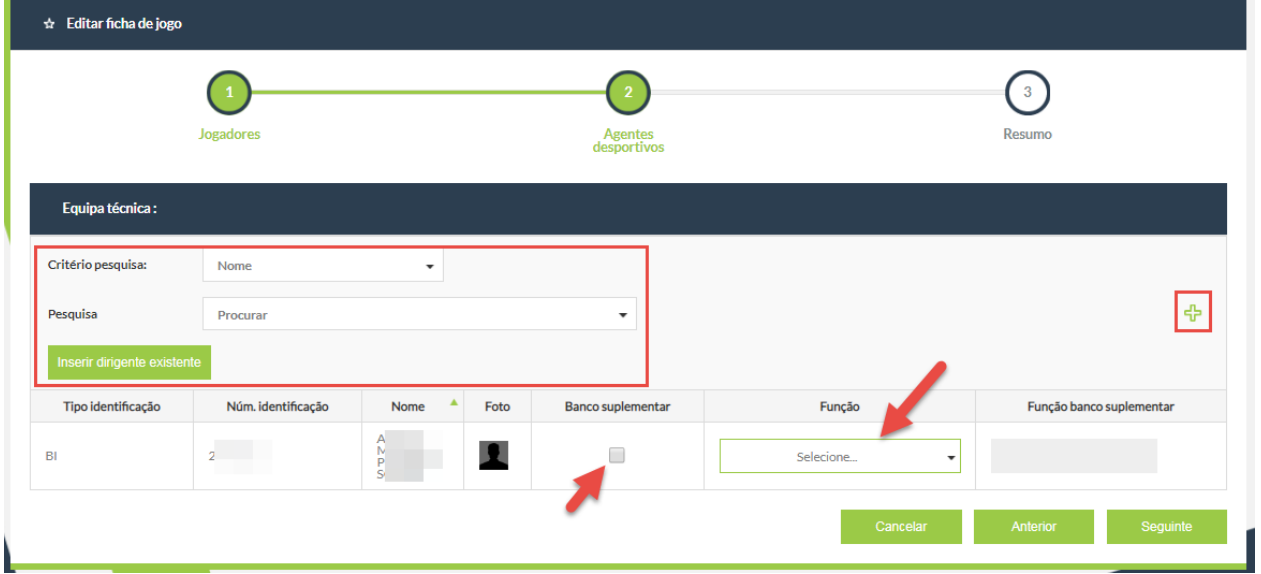

No passo 3, pode verificar a informação inserida nos passos anteriores e submeter o prépreenchimento da ficha de jogo.

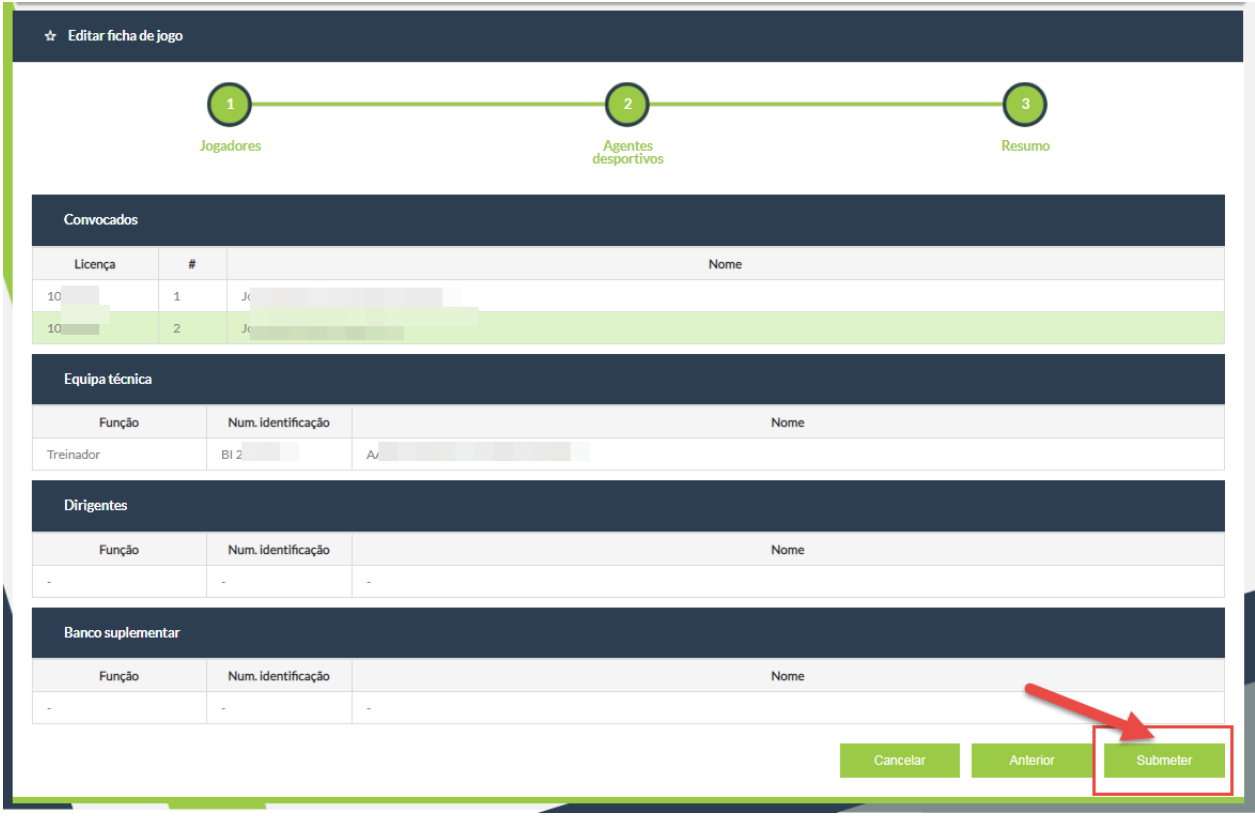

<span id="page-3-0"></span>1.2. Imprimir a ficha de jogo pré-preenchida

Para imprimir a ficha de jogo, deve clicar no jogo e depois clicar em "ver relatório".

<span id="page-4-0"></span>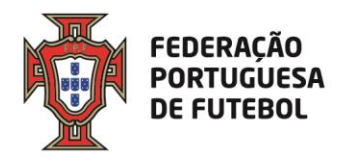

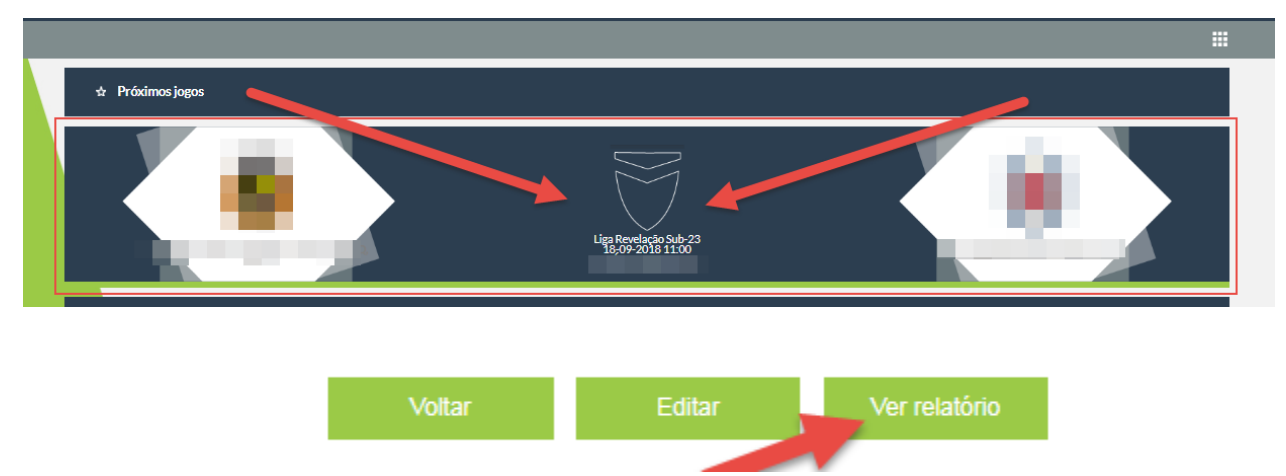

#### **A ficha deve ser impressa em duplicado e entregue à equipa de arbitragem.**

Cada ficha técnica impressa terá uma folha extra em branco para, no caso de no dia de jogo ser necessário substituir algum jogador, nos termos das Leis do Jogo e do Regulamento da Prova, o possa fazer manualmente.

Não será obrigatória a assinatura de três dirigente e carimbo do clube.

Mantém-se a obrigatoriedade da assinatura da ficha técnica pelo delegado do Clube.

#### **2. Protestos dos jogos**

O protesto de jogo deve ser declarado os termos do artigo 13.º, do Capítulo IV do [Regimento](http://afl.pt/_docs/documentacao/regimentos/2017/REGIMENTO_DO_CT_DA_AFL_300519_.pdf) do [Conselho](http://afl.pt/_docs/documentacao/regimentos/2017/REGIMENTO_DO_CT_DA_AFL_300519_.pdf) Técnico.

<span id="page-5-0"></span>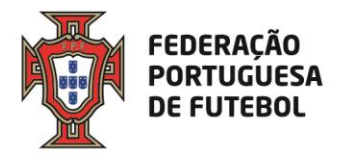

## **Anexo | Exemplo de Ficha técnica**

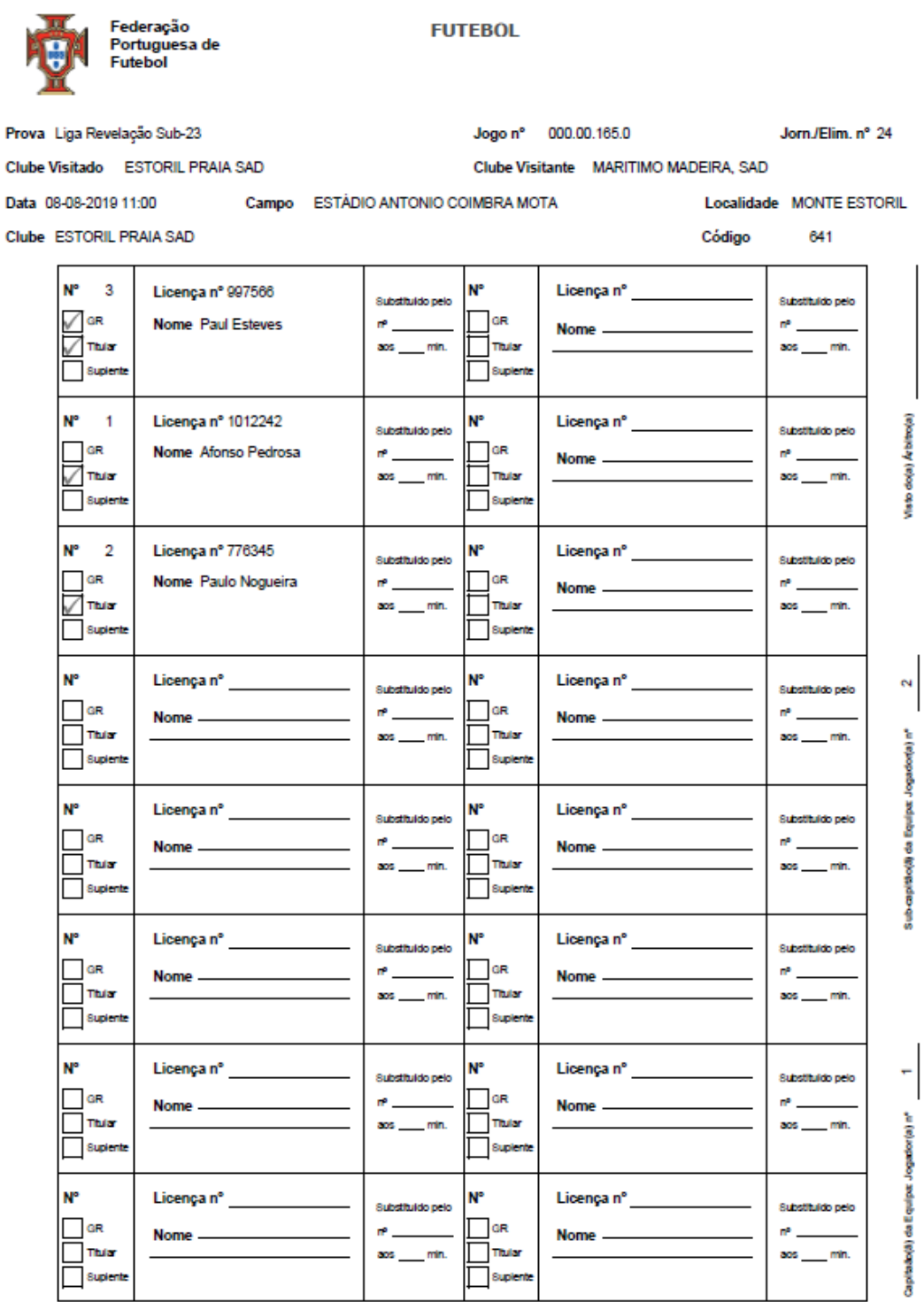

FEDERAÇÃO PORTUGUESA DE FUTEBOL

 $\operatorname{\textsf{fpf}}\nolimits.\operatorname{\textsf{pt}}\nolimits$ 

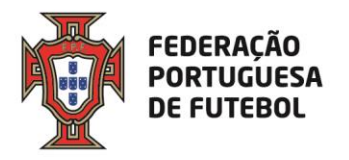

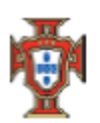

Federação<br>Portuguesa de<br>Futebol

**FUTEBOL** 

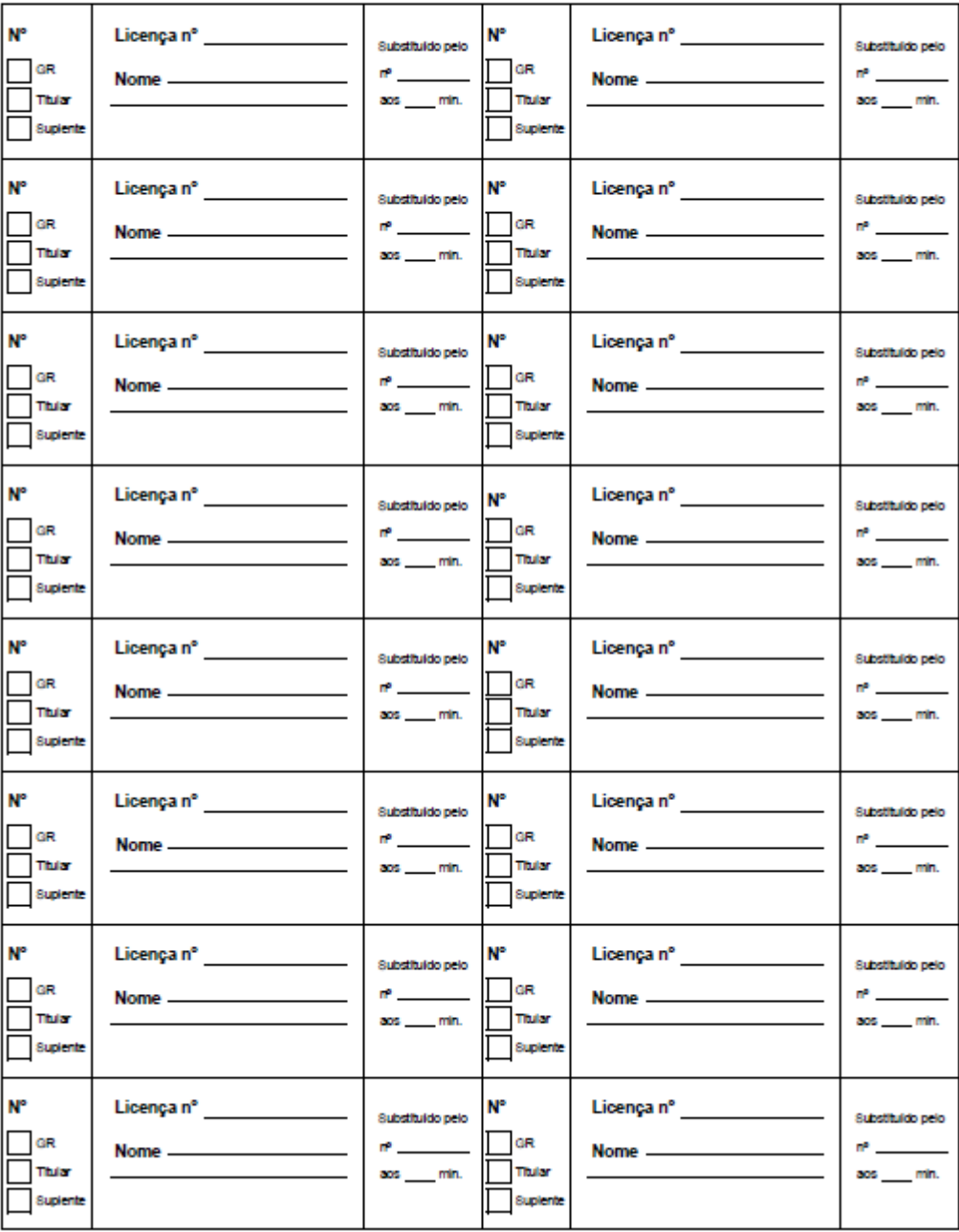

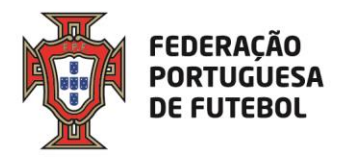

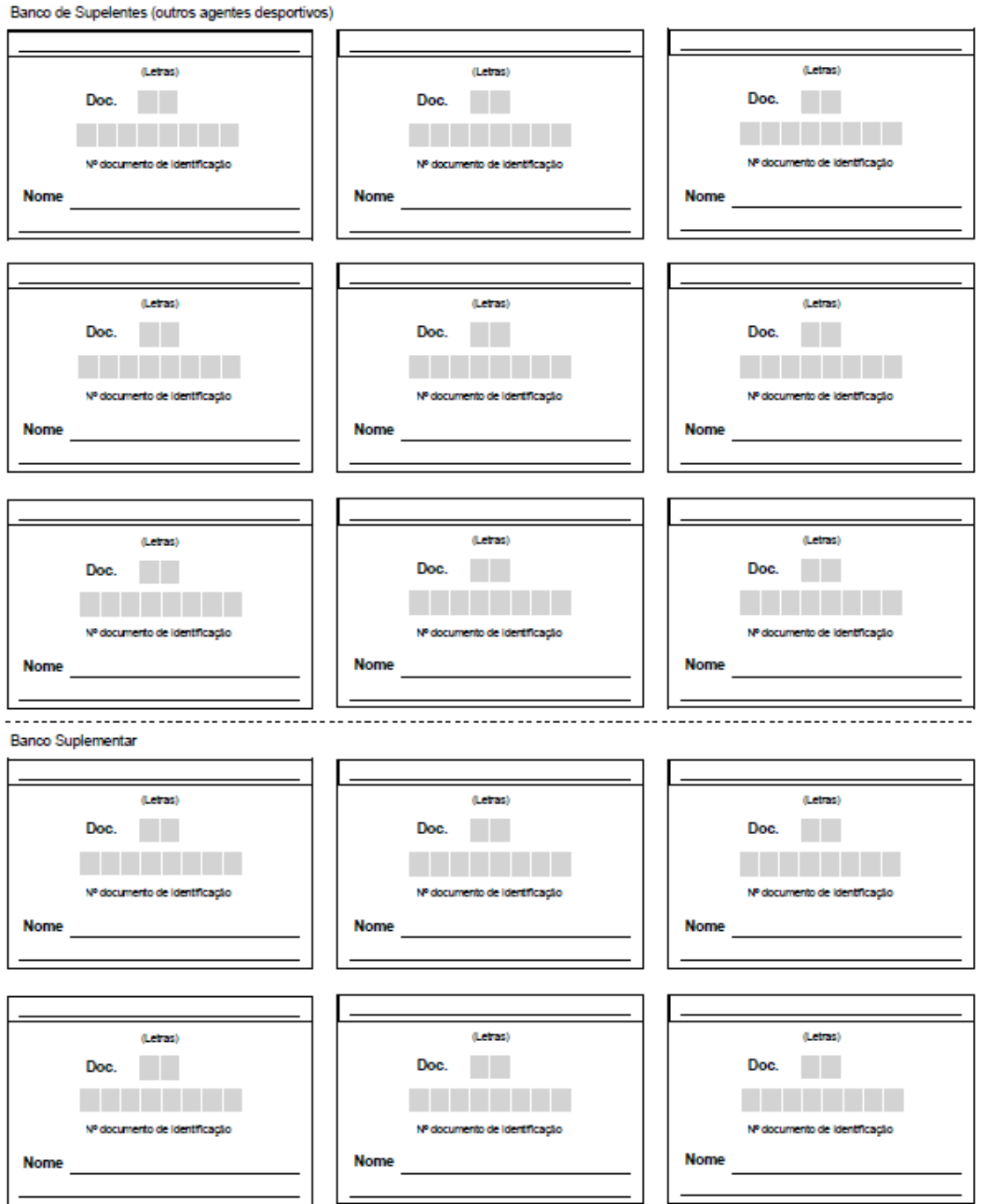

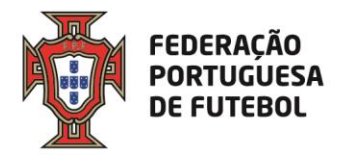

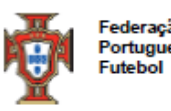

rão<br>Jesa de

**FUTEBOL** 

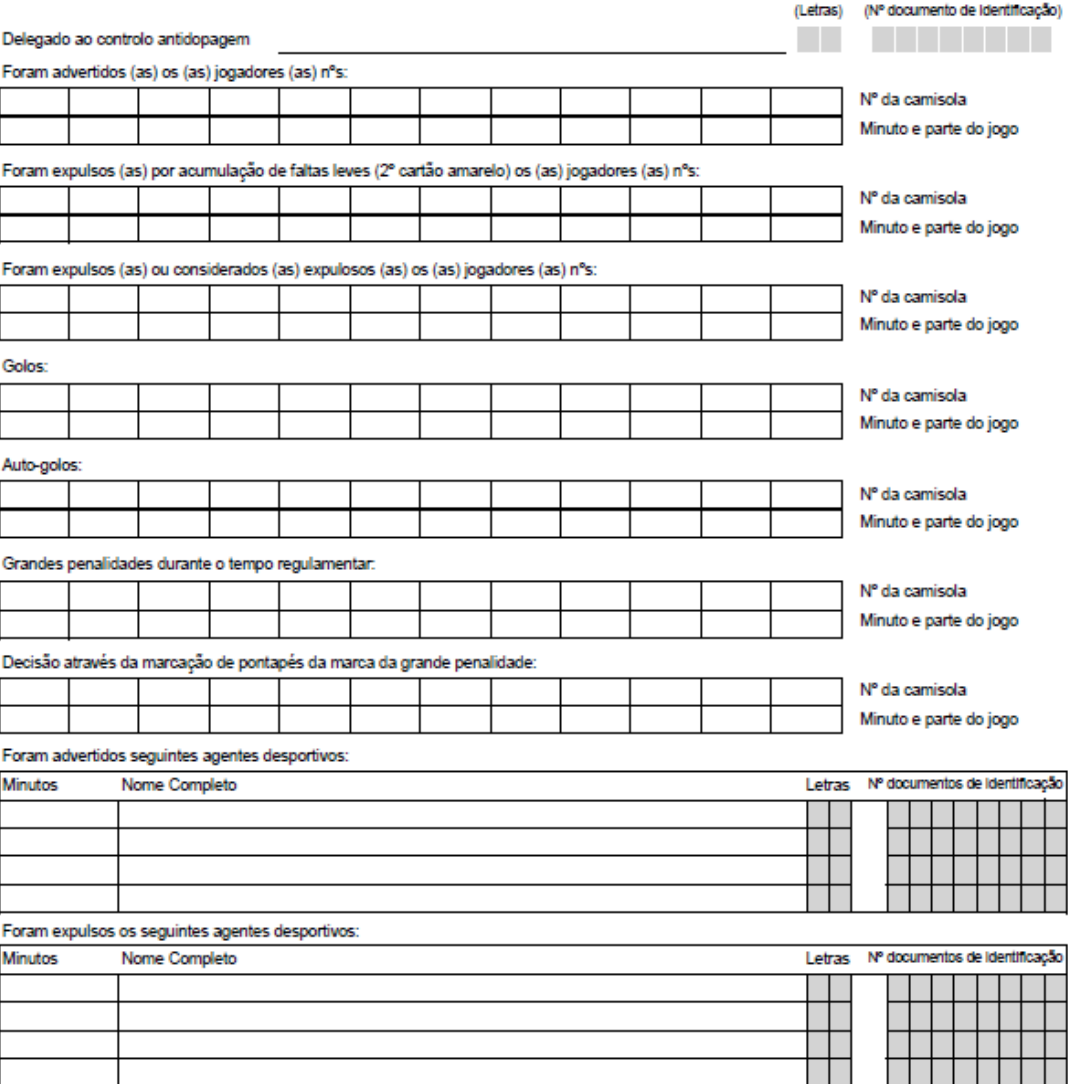

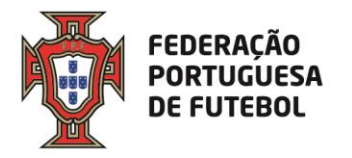

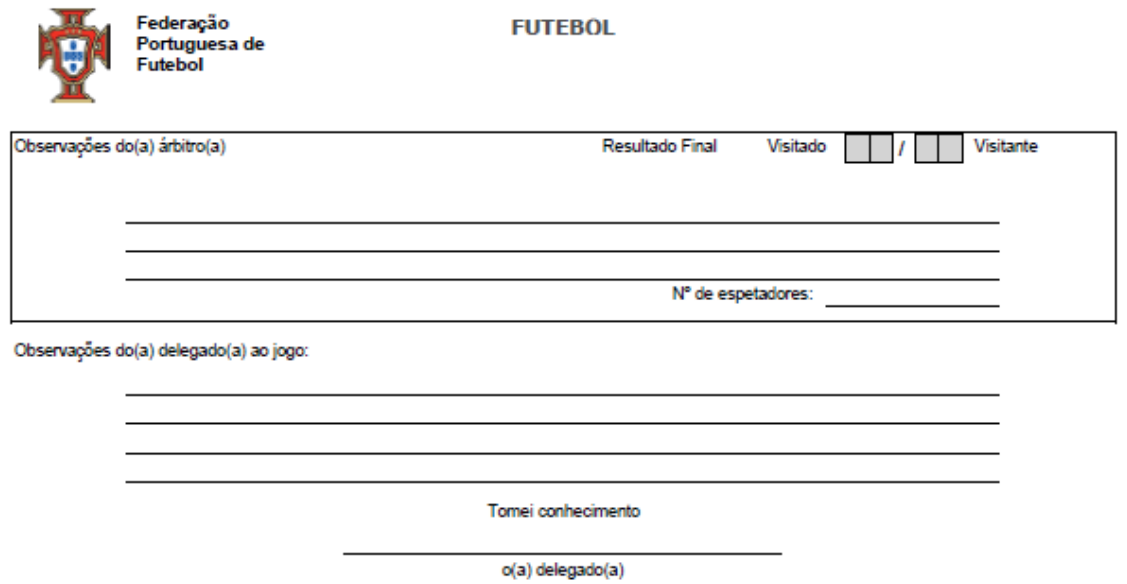

Nota: Este modelo deve ser entregue ao(a) árbitro(a), devidamente preenchido e em duplicado, sem rasuras ou abreviaturas, juntamente com a restante documentação,<br>sessenta minutos antes do inicio do jogo.

FEDERAÇÃO PORTUGUESA DE FUTEBOL